## **ATTESTATION**

Individuals whose company has initiated an Individual (MU2 or MU4) Form filing on their behalf must log in to NMLS, review and confirm that their information is true and accurate.

## **Attest to your Individual (MU2 or MU4) Filing**

When attestation is required, you will receive an email notification from [NMLSnotifications@NMLSnotifications.com](mailto:NMLSnotifications@NMLSnotifications.com) instructing you to attest to a filing. Log into your individual account and follow the steps below to attest.

- 1. Select the **Filing** tab.
- 2. Select **Individual**.
- 3. Select the **Review and Attest** button.

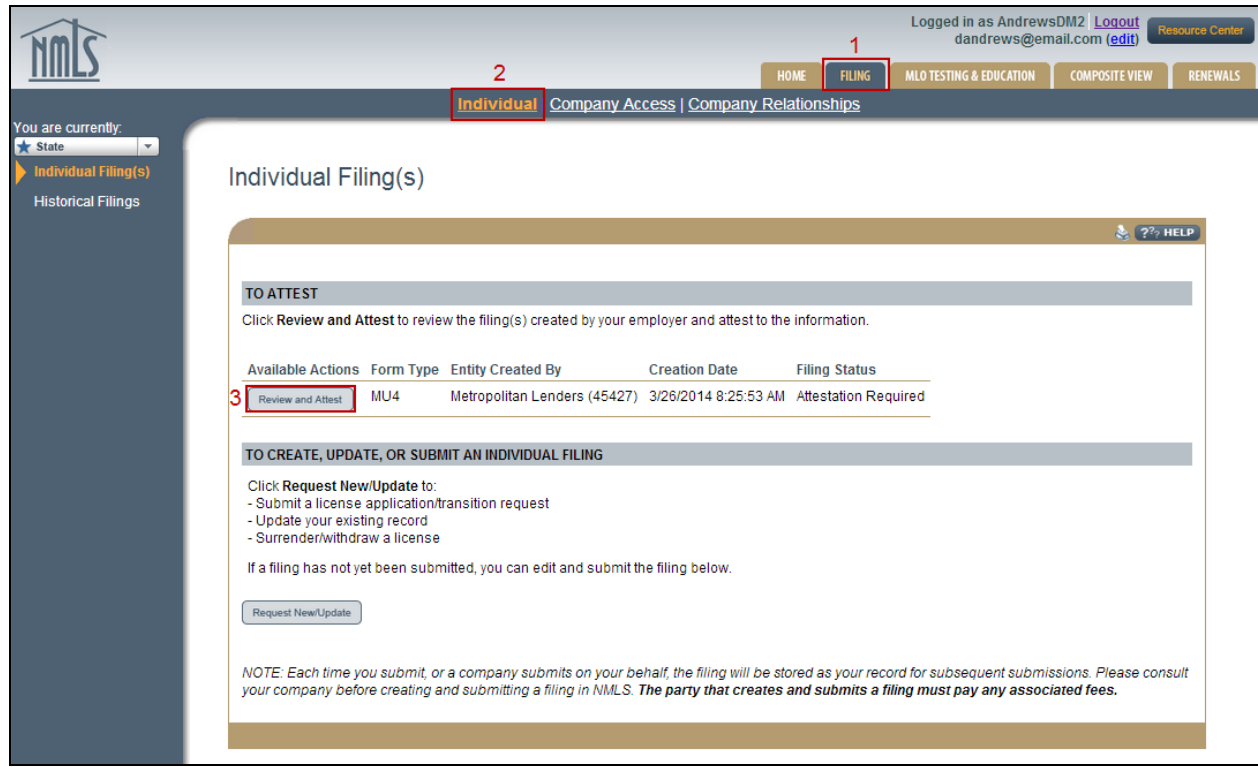

- 4. Review the sections of the filing on the left navigation panel and make any updates as necessary.
- 5. Select the **Attest and Submit** section on the left navigation panel to attest to the filing.

**Note:** If there are any outstanding items, satisfy each item before attesting to the form.

- 6. **Check the box** to verify the attestation language
- 7. Select the **Attest** button.

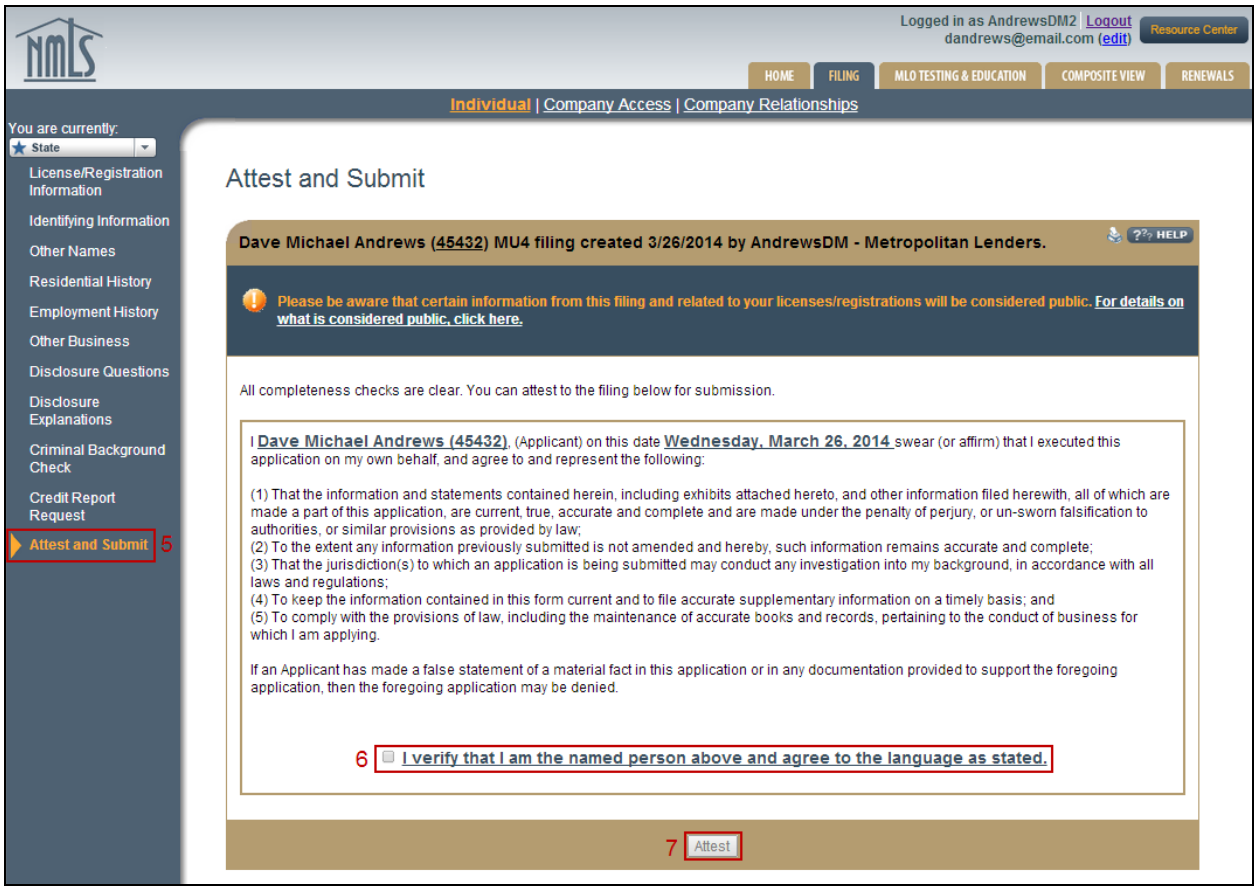

Your company will be notified via email that you have attested to your filing and will be able to submit it.

For additional navigational assistance, please contact the NMLS Call Center at 1-855-NMLS-123 (1-855-665-7123).